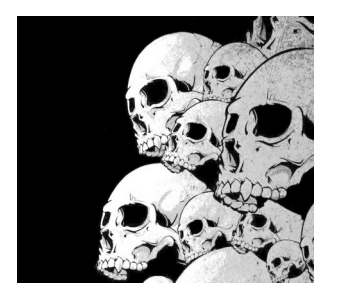

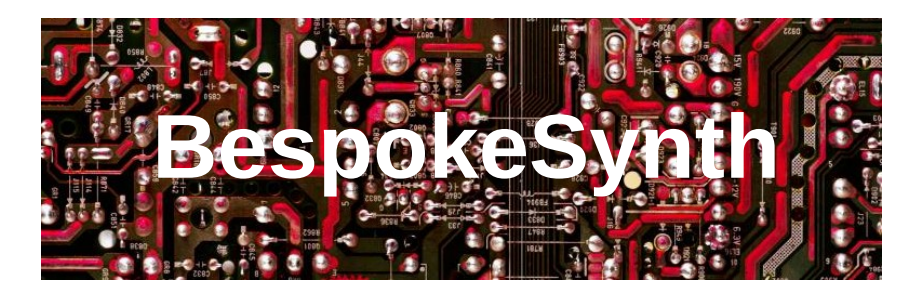

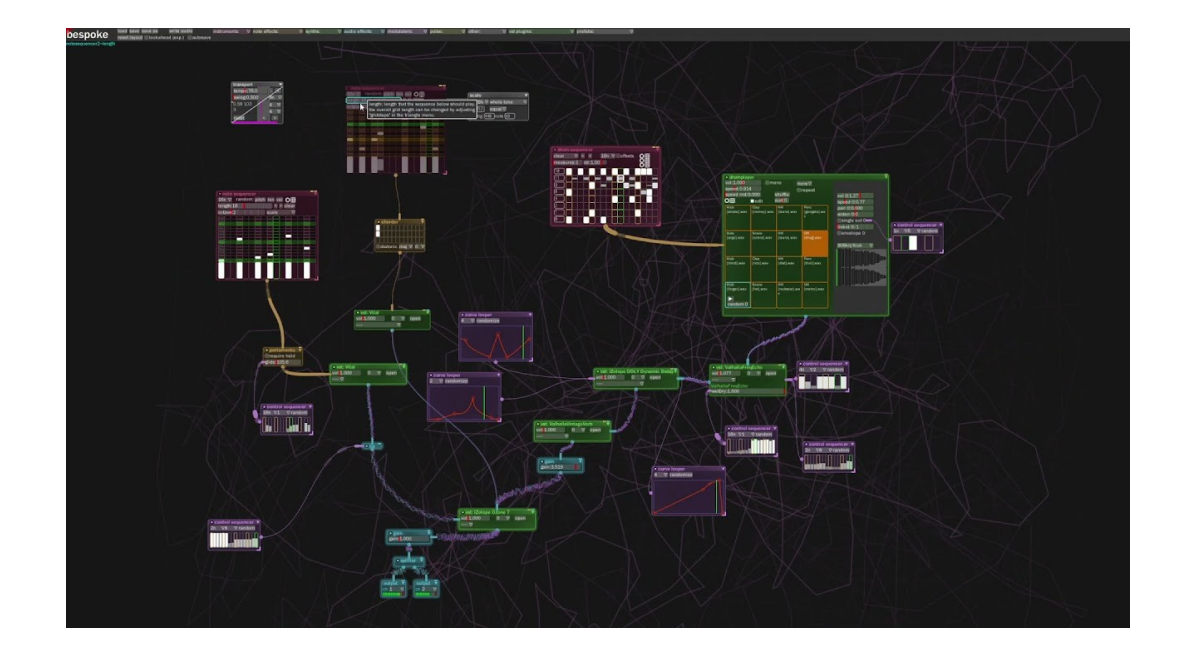

Y. Collette ([ycollette.nospam@free.fr\)](mailto:ycollette.nospam@free.fr) <https://audinux.github.io/>

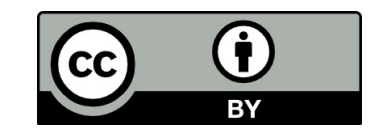

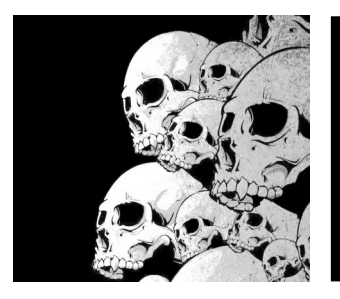

## Modular Synthesis

http://www.idreamofwires.org/

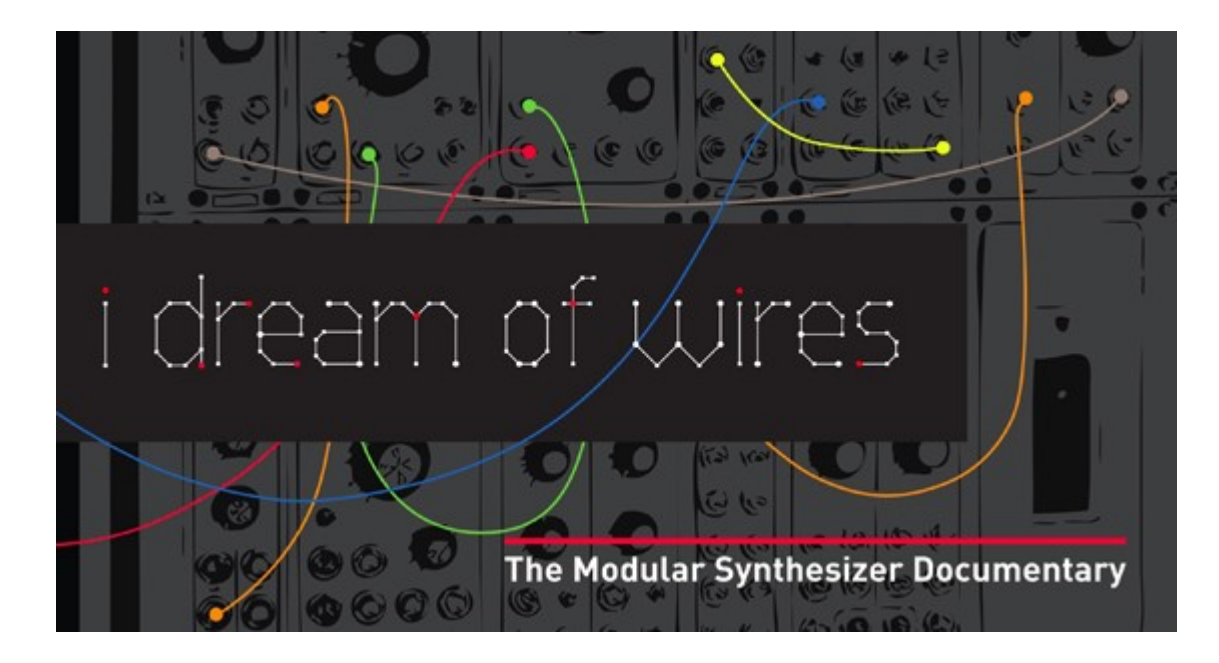

A documentary on modular synthesis.

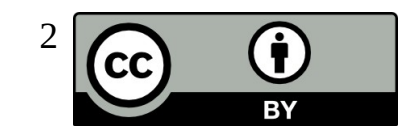

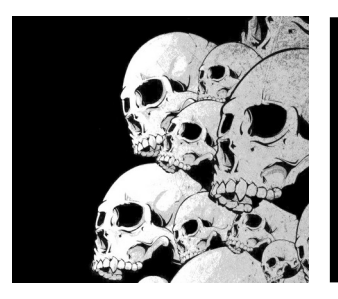

## Modular Synthesis

https://sisterswithtransistors.com/

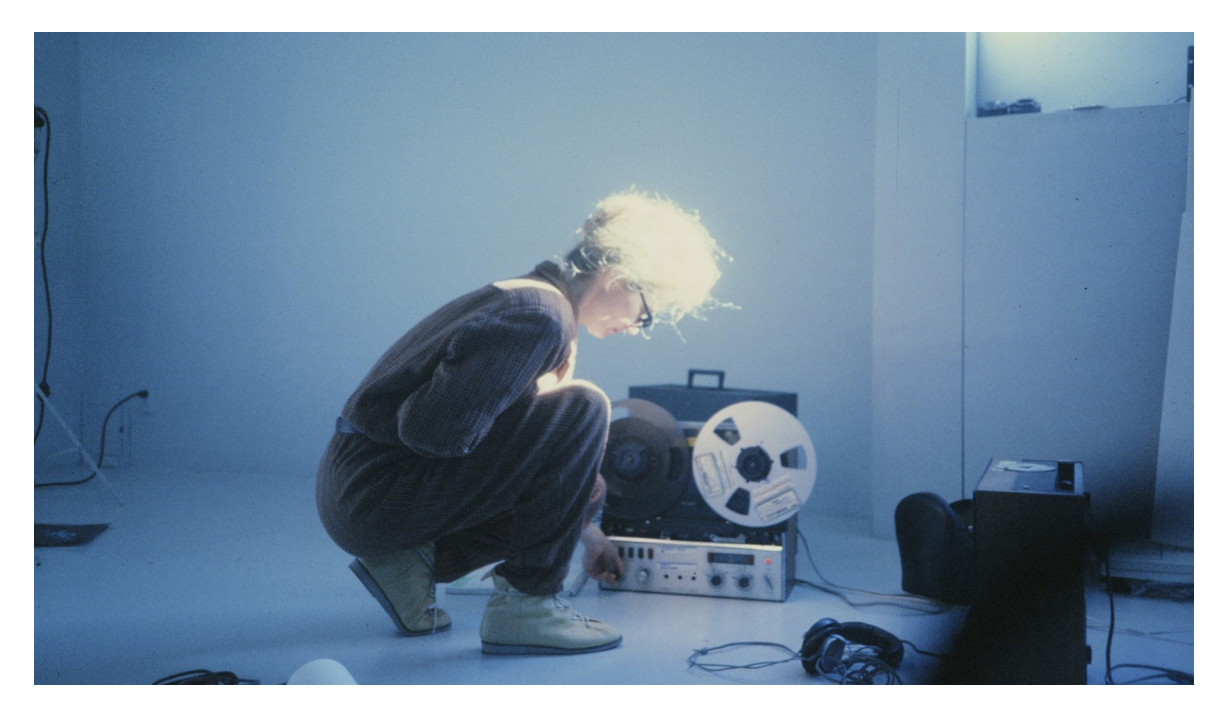

A documentary on the female pioneers of modular synthesis.

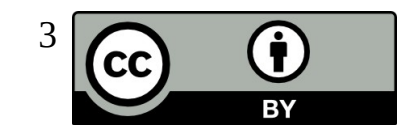

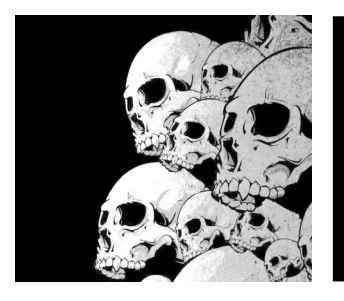

### A Good book

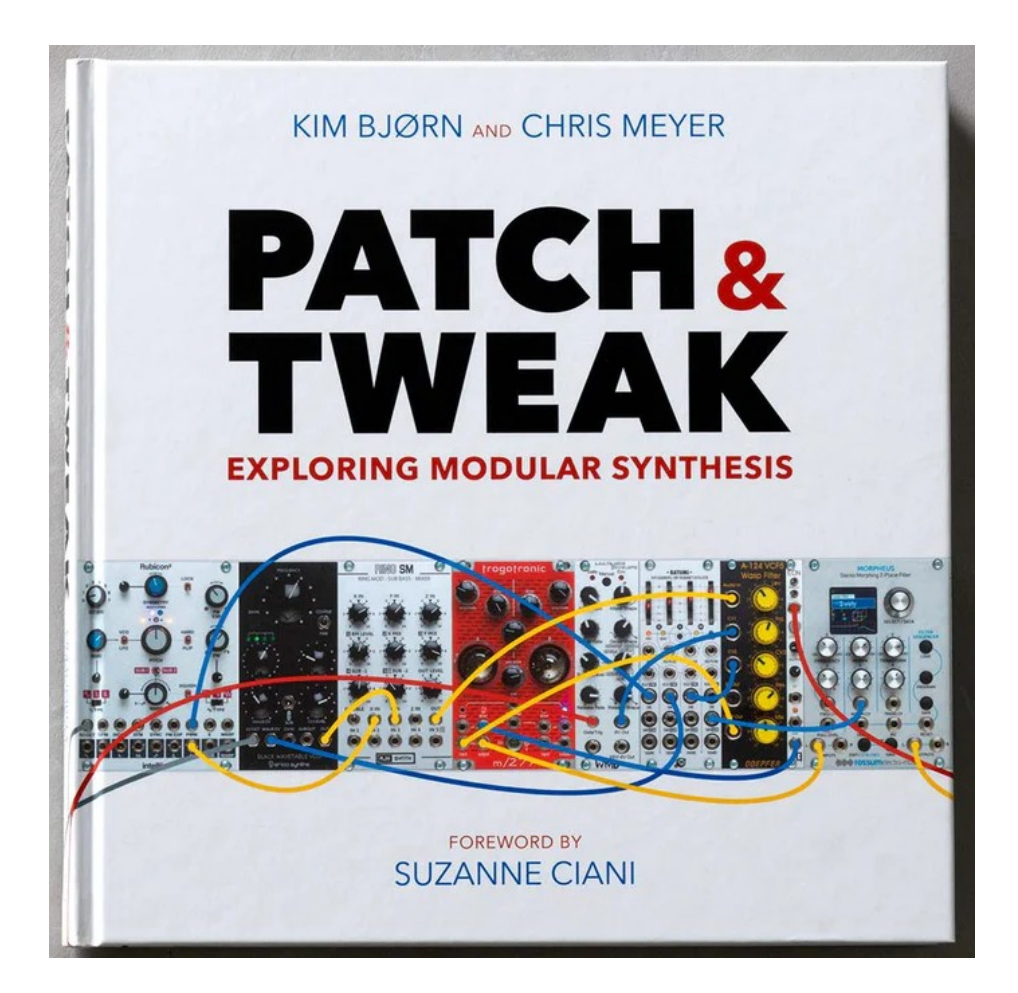

<https://bjooks.com/products/patch-tweak-exploring-modular-synthesis>

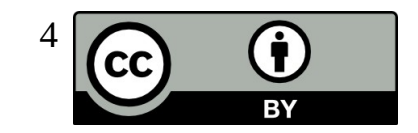

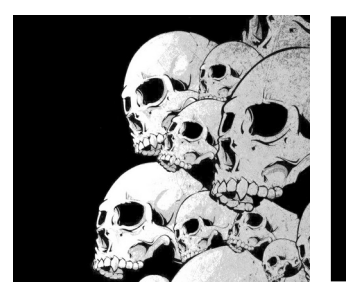

## BespokeSynth

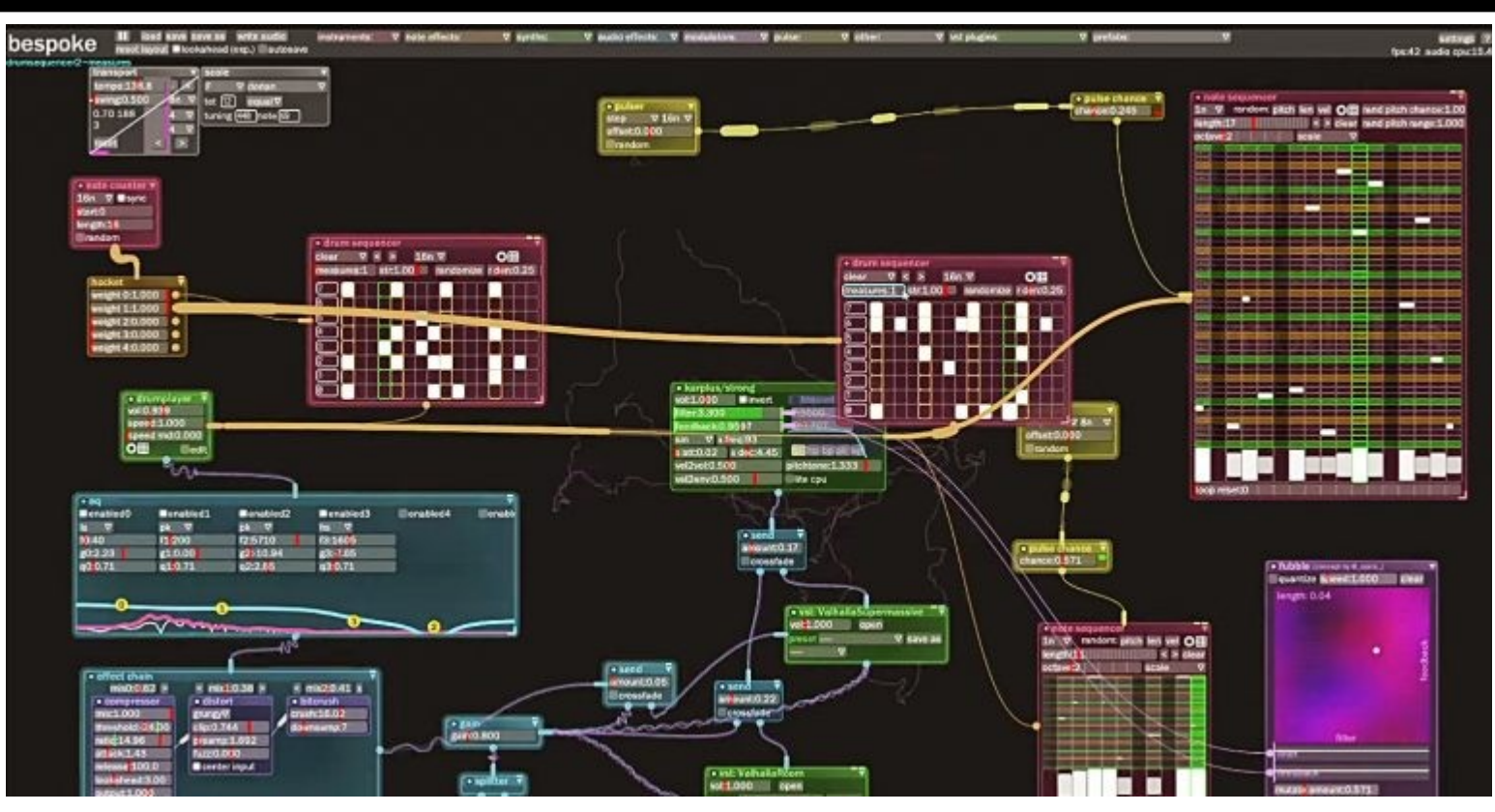

<https://www.bespokesynth.com/>

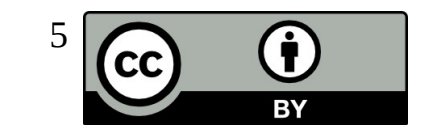

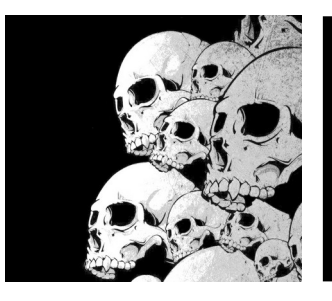

## The starting Window

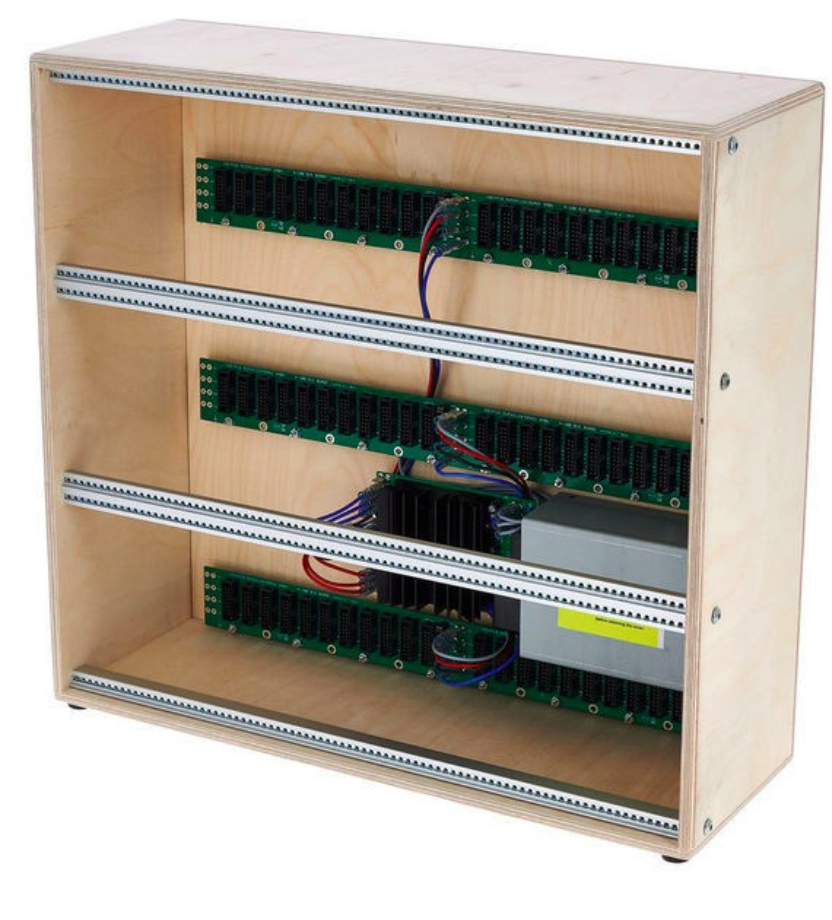

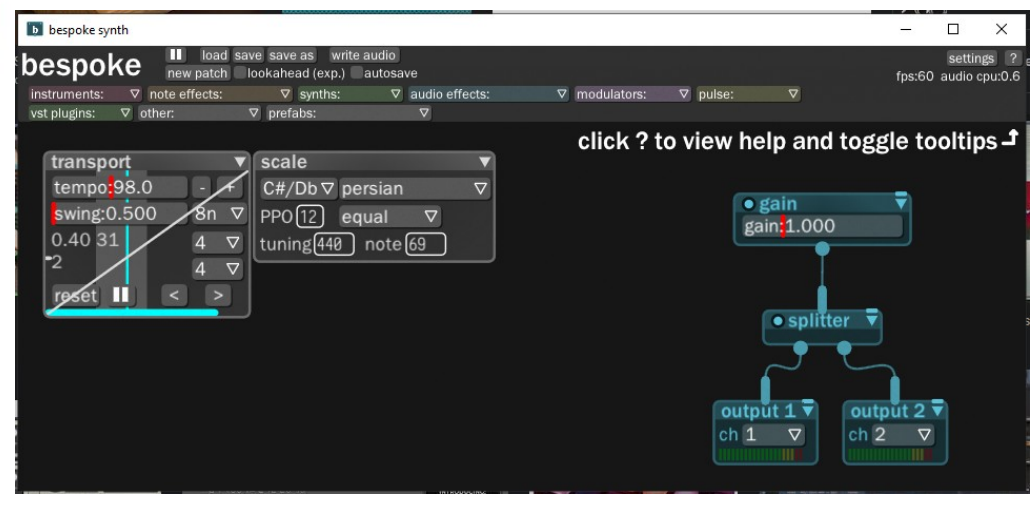

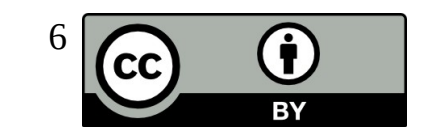

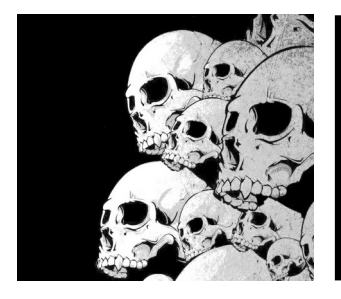

### Some shortcuts

**Ctrl + wheel** : Zoom

**Ctrl + space + mouse** : translate canvas

**Letter key in the canvas** : shows a list of modules with name beginning with this letter

**Click + drag** : select an area

**Click a selected area + drag** : move the selected modules

**Backspace** : delete a module or a selection

**Alt+Click on module+Drag** : duplicate a module

How to draw a wire ?

Click on the circle output of a module, while button is clicked, move the mouse to the module you want to connect to

How to delete a wire ?

Click on the wire and push backspace

Autoconnect 2 modules ?

Grab a module by the title bar, hold LEFT SHIFT while module is grabbed and move the mouse so as the output circle of the grabbed module touch the module you want to connect to.

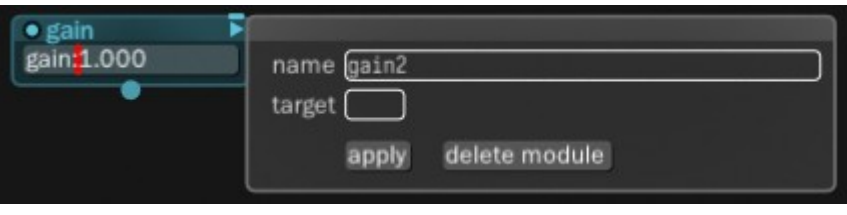

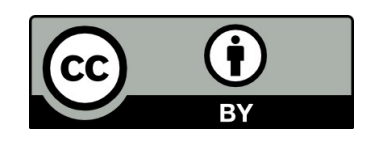

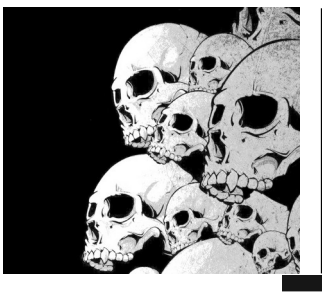

## A First Experiment

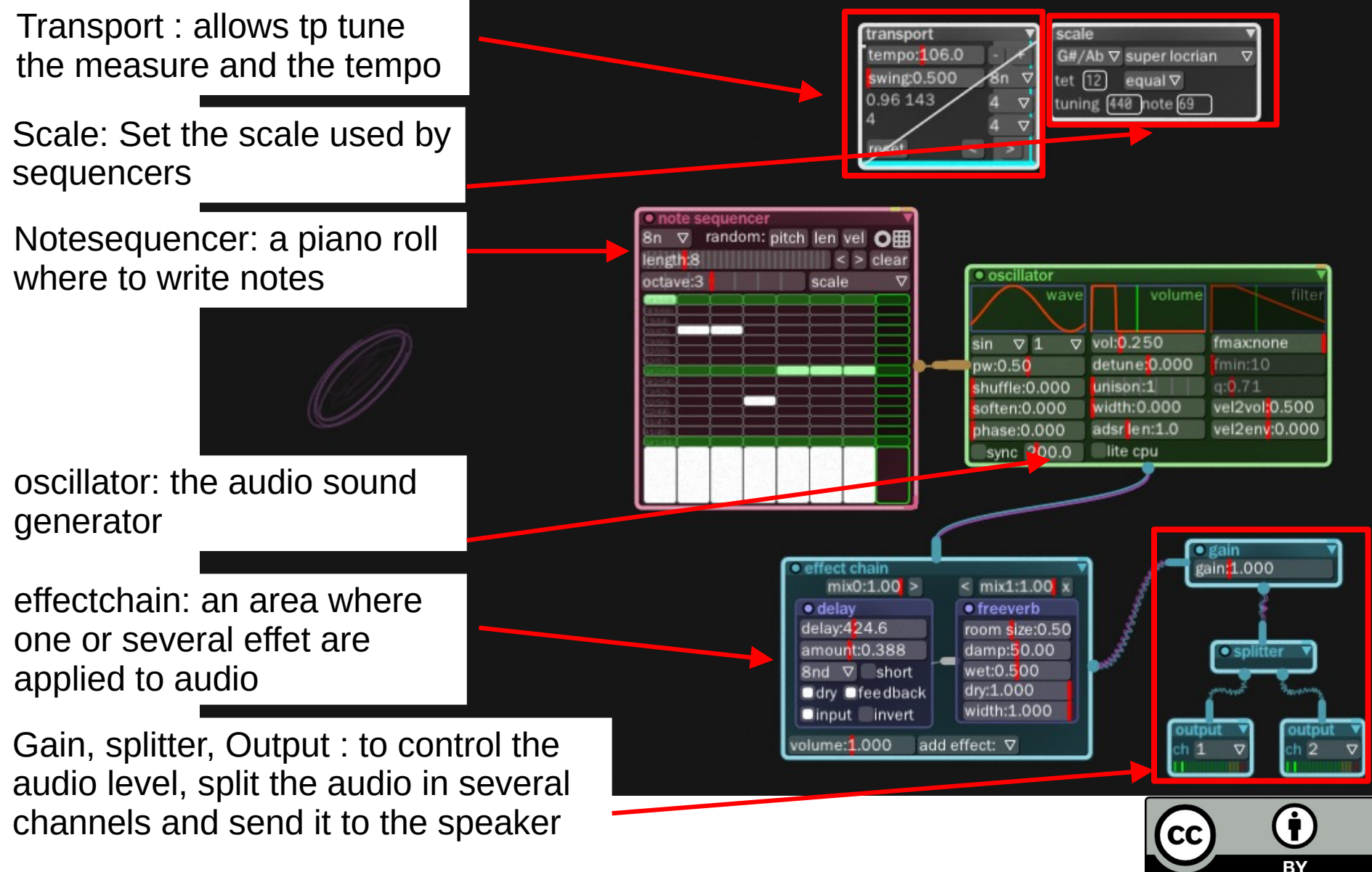

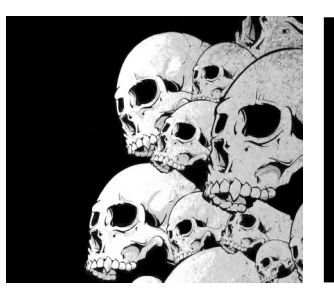

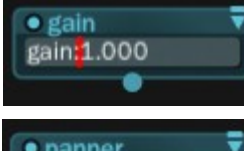

**Gain**: amplify an input

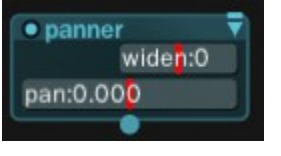

**Panner**: place an audio signal in the stereo field. Can be used to transform a mono signal into a stereo signal (some modules are not able to manage mono signal).

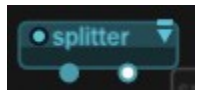

**Splitter:** Add more output connexions to an input signal

**Output**: manage multi channel output

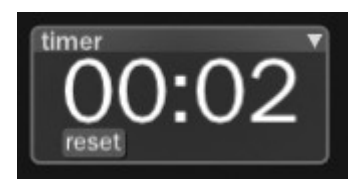

**Ttimerdisplay**: shows a timer of the audio duration (stopped in pause mode)

**Comment**: allow to add some comments in the canvas

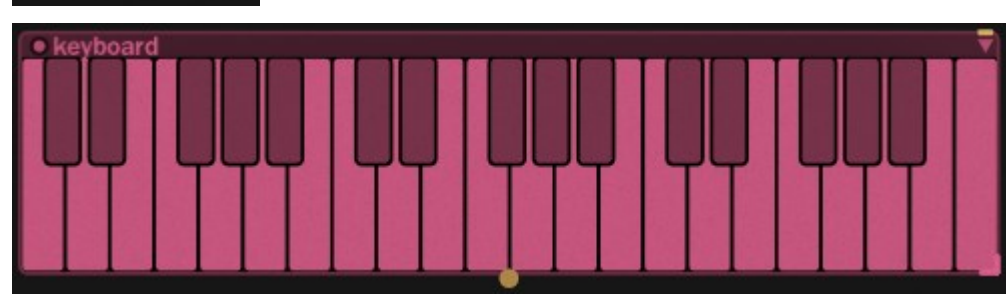

**keyboarddisplay**: a virtual kayboard module

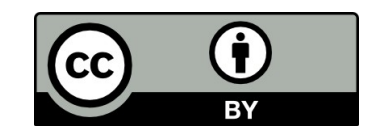

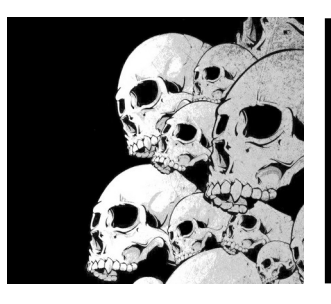

#### oscillator

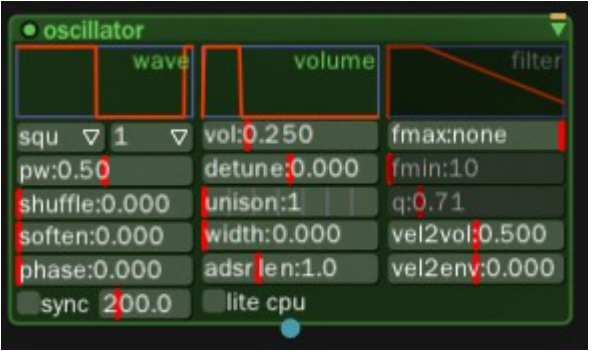

An essential module for sound generation. Able to manage multivoice sounds, sin, square and a lot of parameters can be tuned via this module. All the parameters can be LFO controlled.

#### Note sequencer

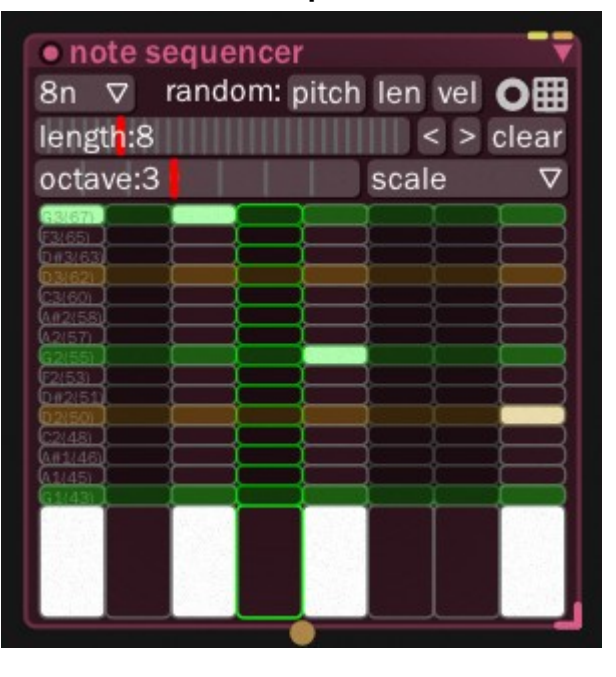

A piano roll to play a sequence of notes.

#### note creator

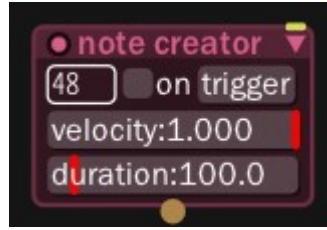

A module which can be used to produce one note on demand.

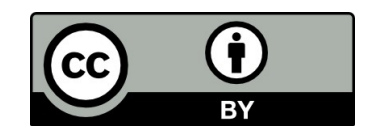

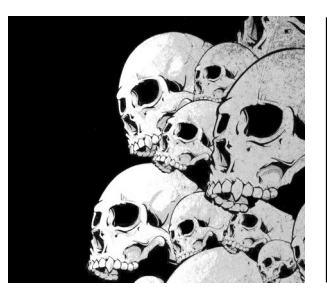

A sampler based drum player. You need to drag and drop some drum samples in the various pad. These samples are then triggered using a sequencer like the drum sequencer below.

#### drumplayer

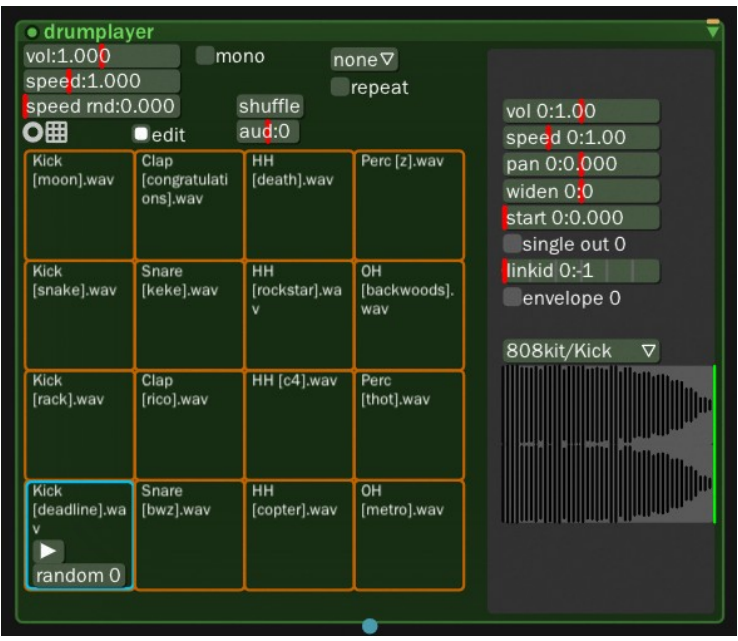

#### drumsequencer

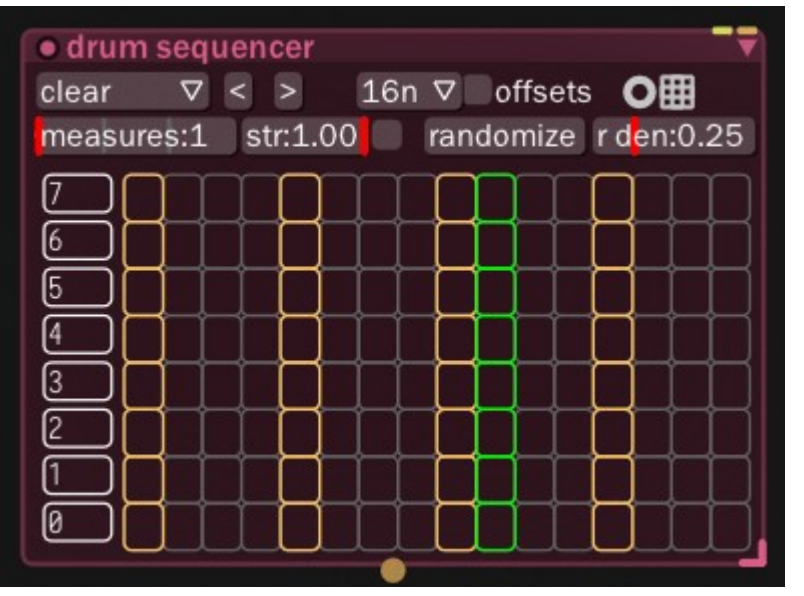

A piano roll for drum sequencing. You just need to click in a square to turn on / off a sample.

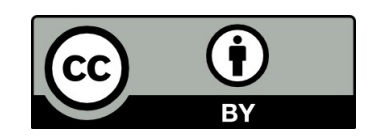

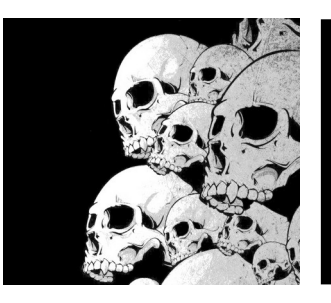

#### drumsynth

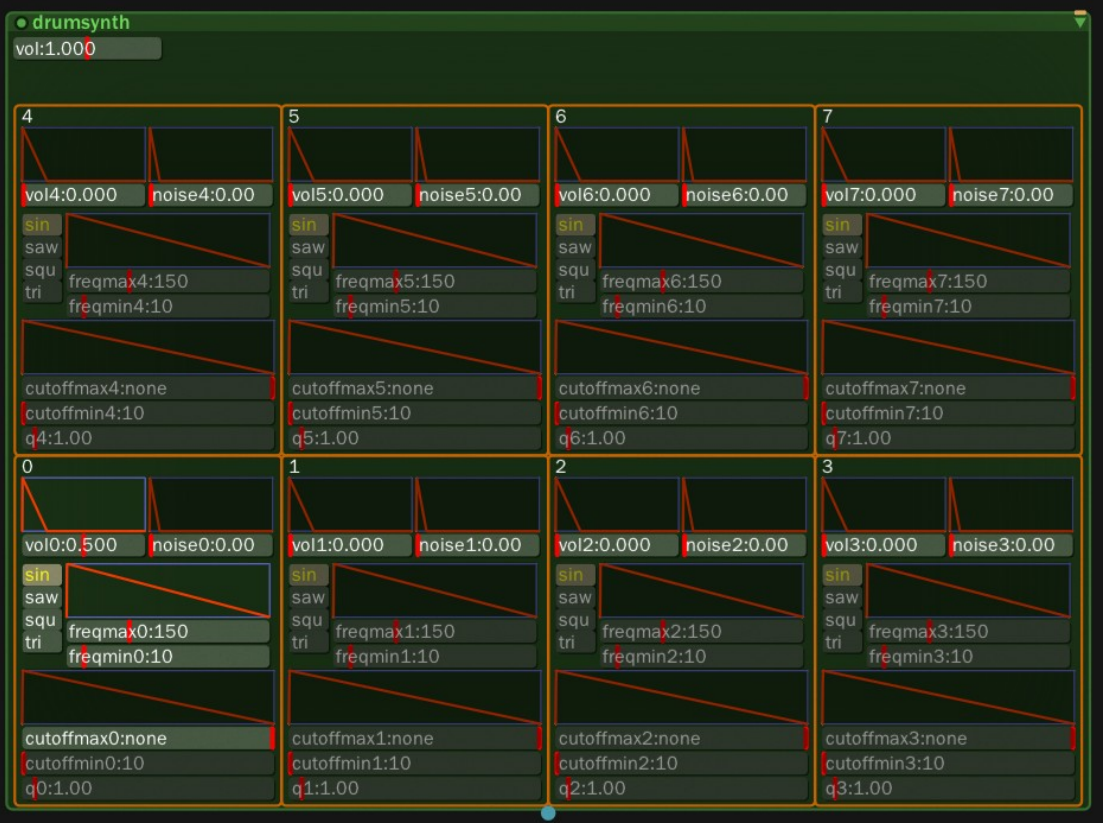

#### Oscillator and noise drum synth

**cutoffmax\***: filter start cutoff freq **cutoffmin\***: filter end cutoff freq **edit**: display param for each hit **freqmax\***: oscillator start frequency **freqmin\***: oscillator end frequency **noise\***: noise volume **q\***: filter resonance **type\***: oscillator type **vol:** the output volume **vol\***: oscillator volume

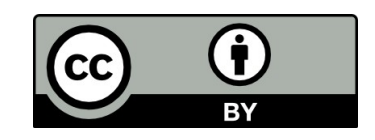

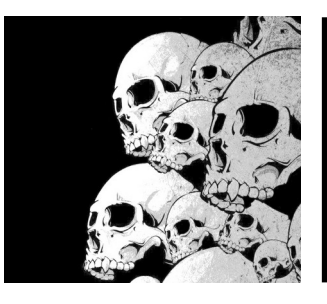

#### effectchain

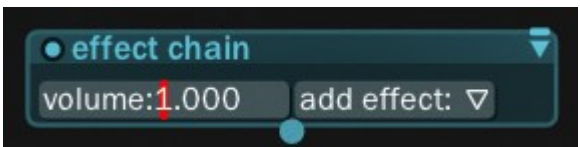

A module where several effects can be chains via the « add effet » button

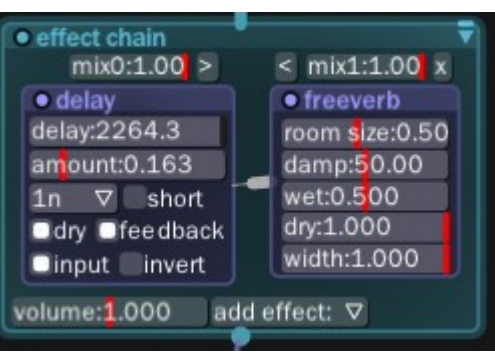

Example of an effect chain with two effects : a delay and a reverb. The '<' and '>' button can be used to reorder the effects in the chain.

eq

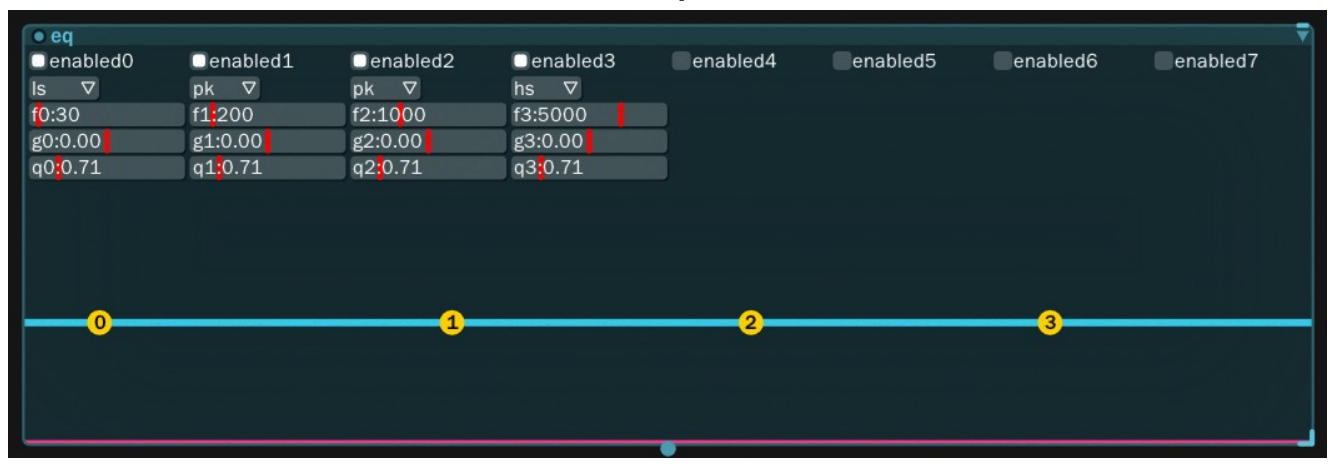

A filtering module. All the parameters can be controller via a LFO.

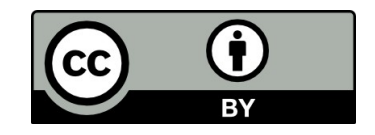

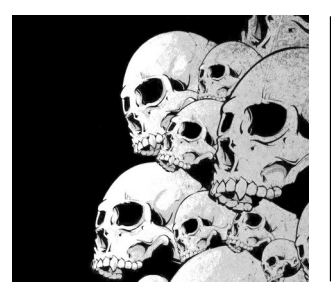

Various interesting modules : Multitrack recorder Arpegiattor Seaofgrain Fubble **Chorder** 

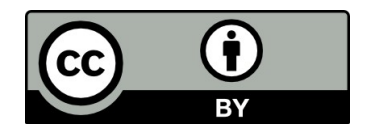

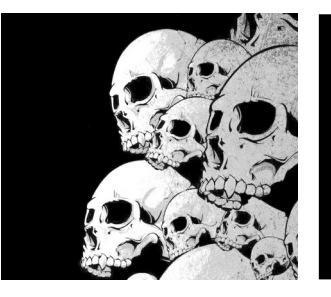

## Playing with drums

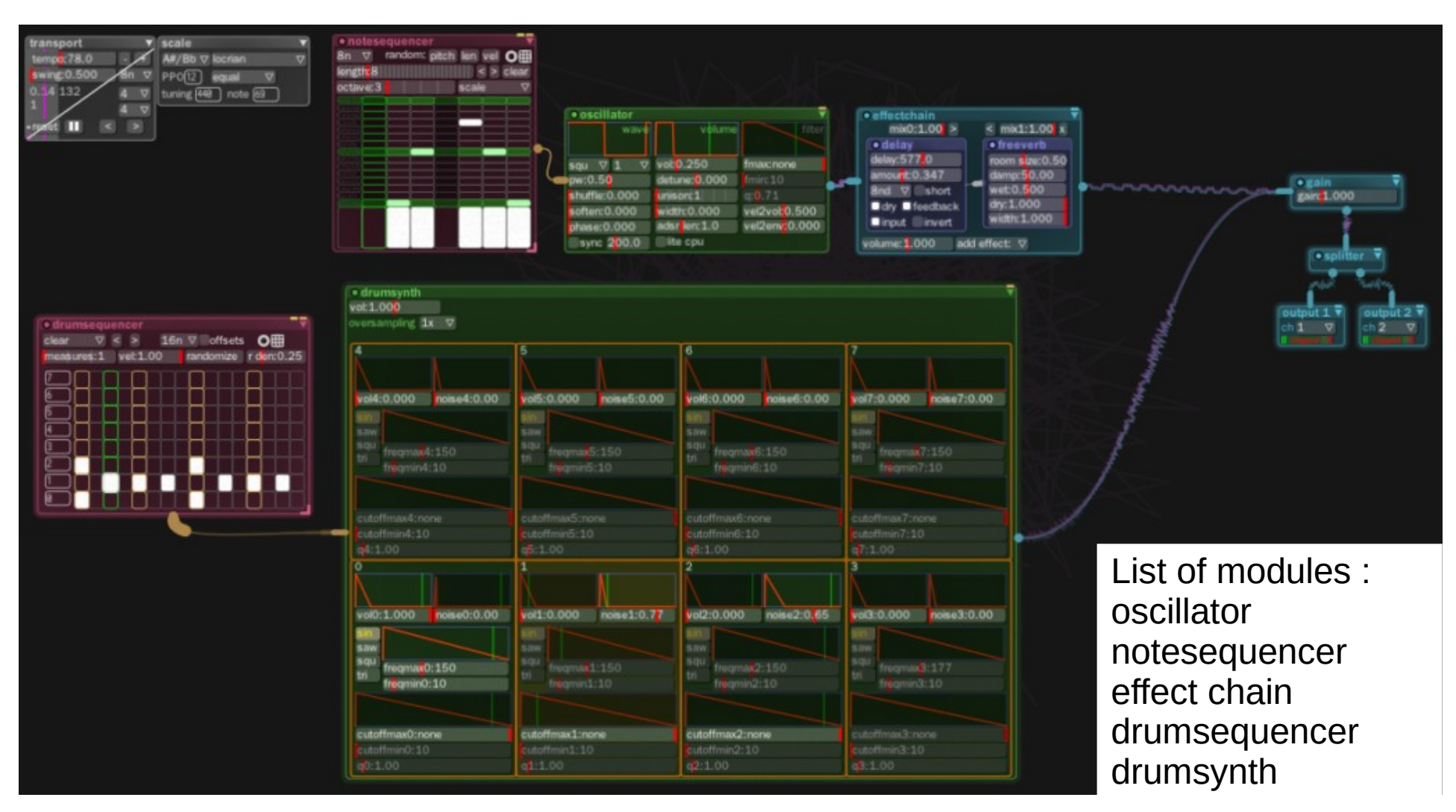

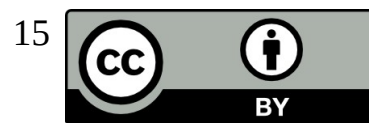

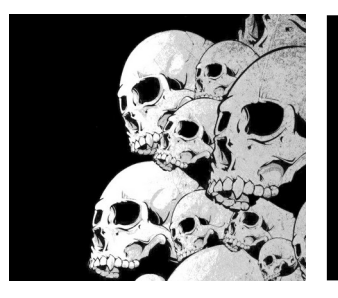

# Playing with drums

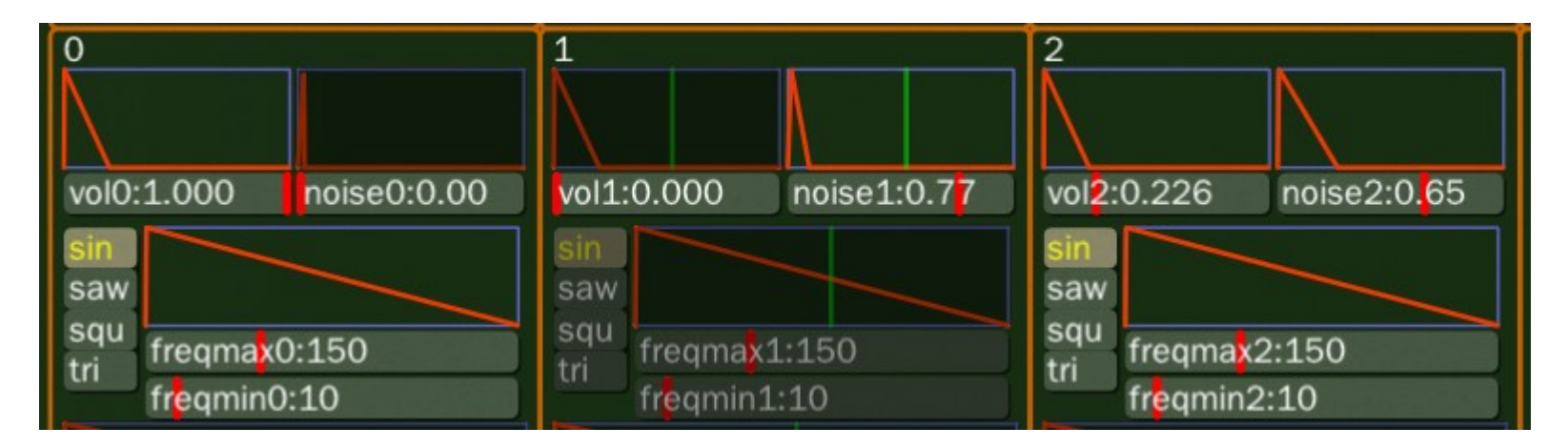

Drum sequencer settings

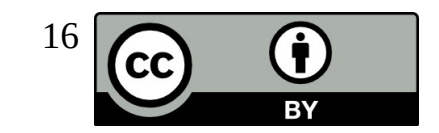

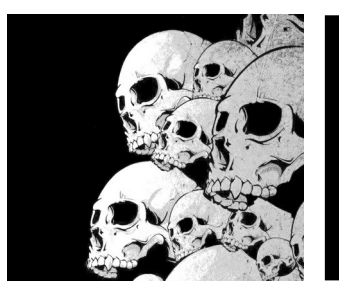

# Playing with drums

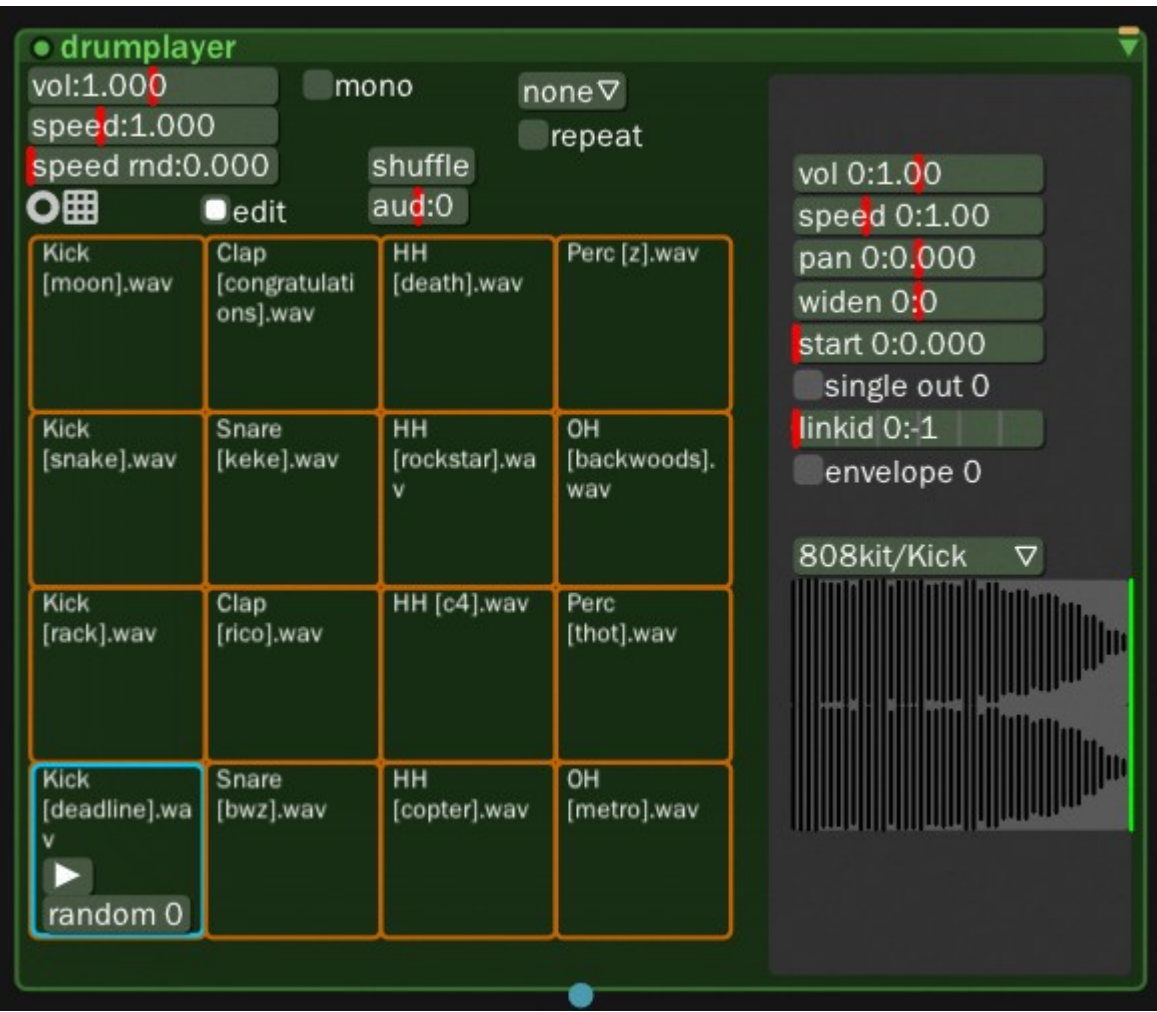

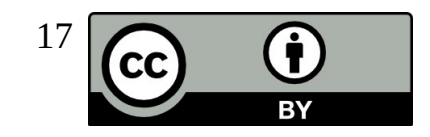

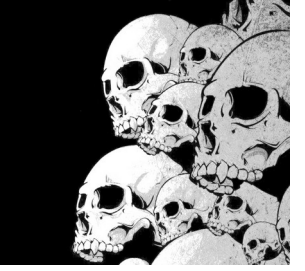

#### Automation

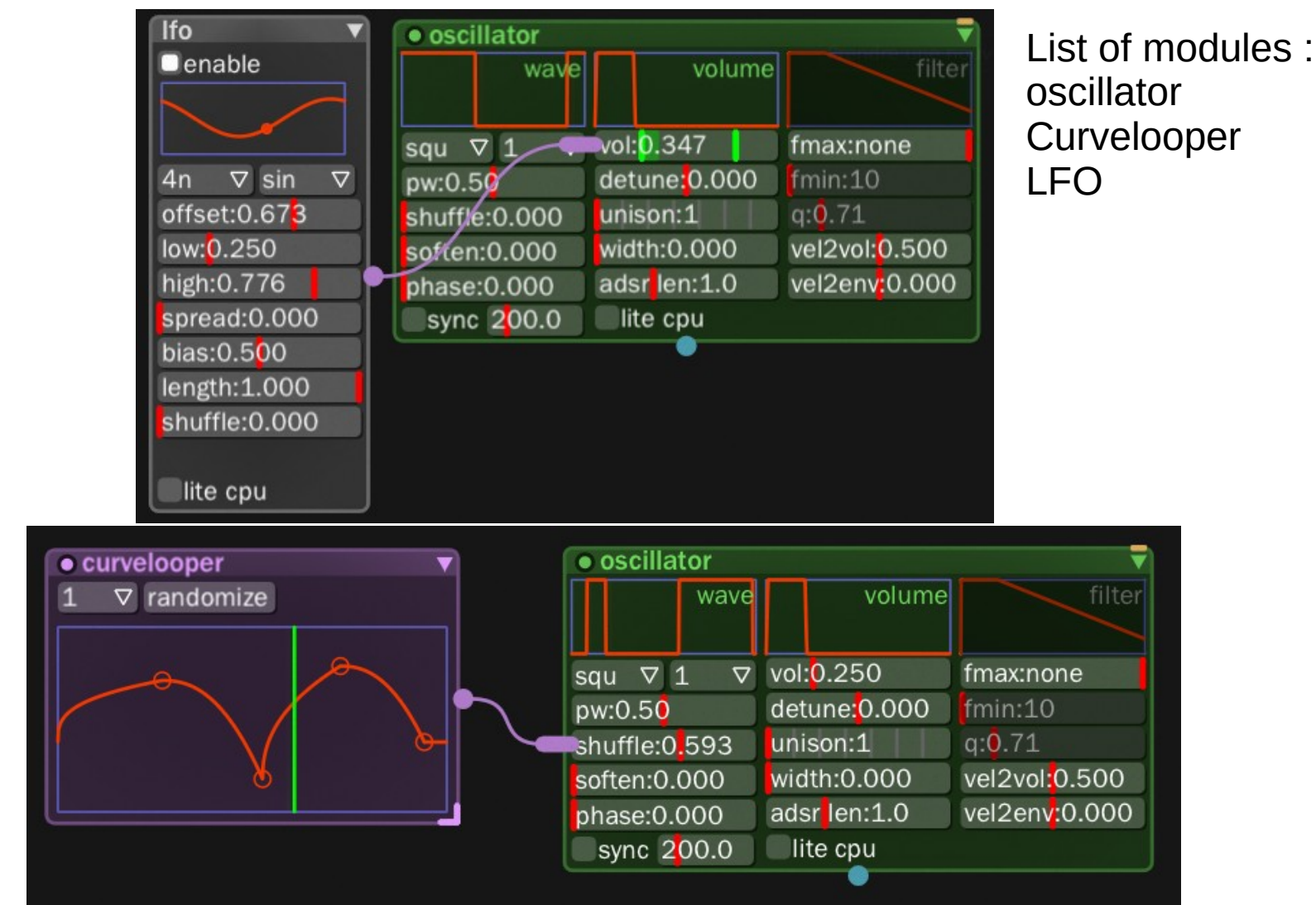

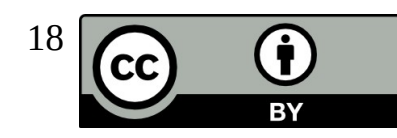

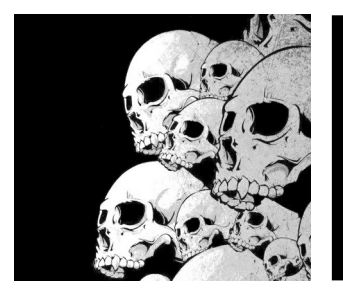

## Song Organization

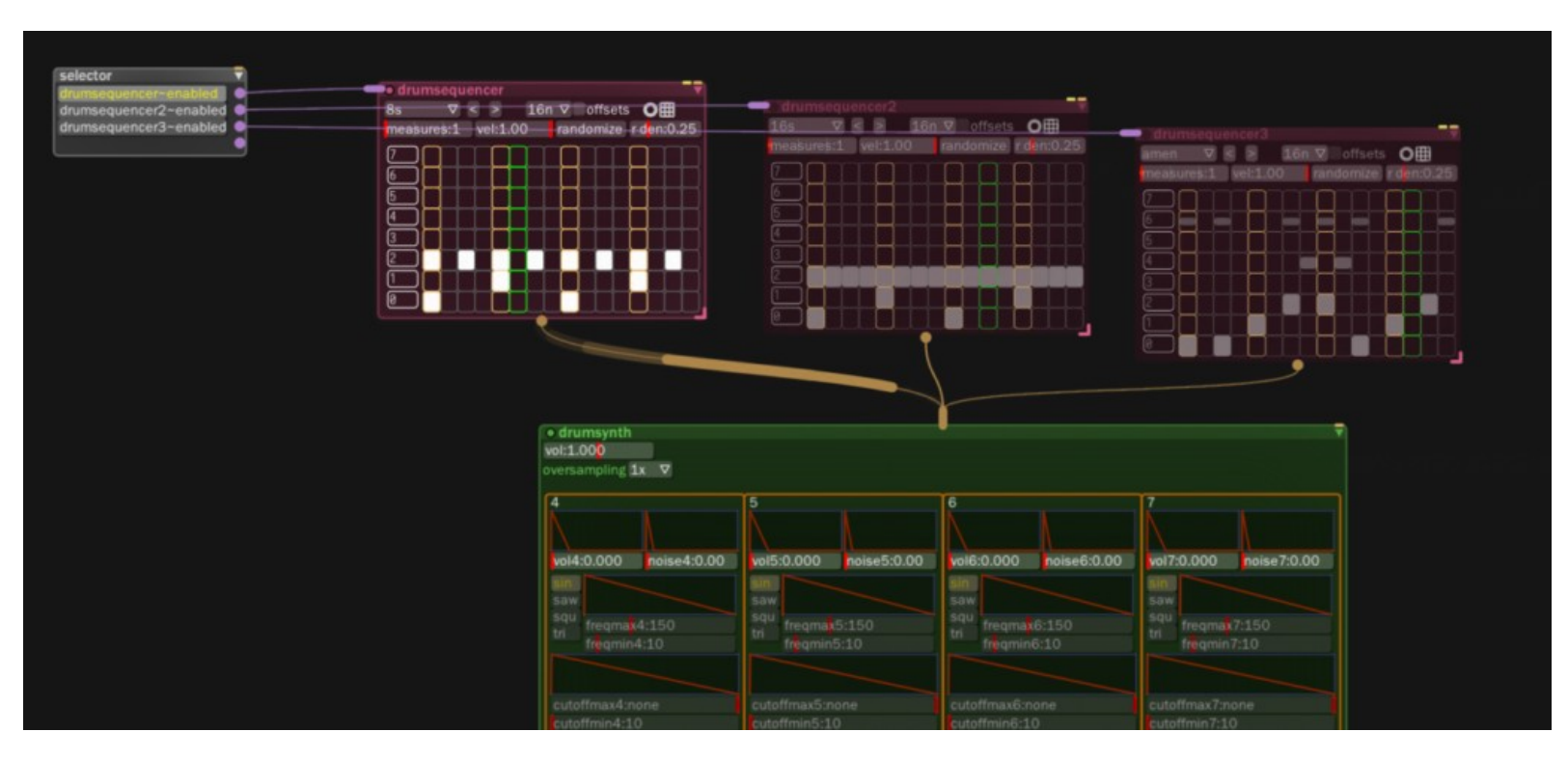

selector 3 x drumsequencer drumsynth

List of modules : Using « selector »

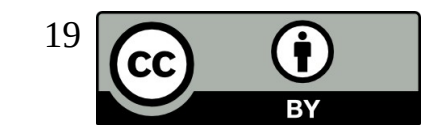

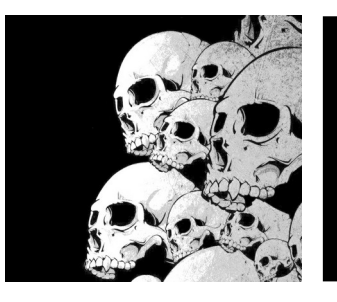

## Song Organization

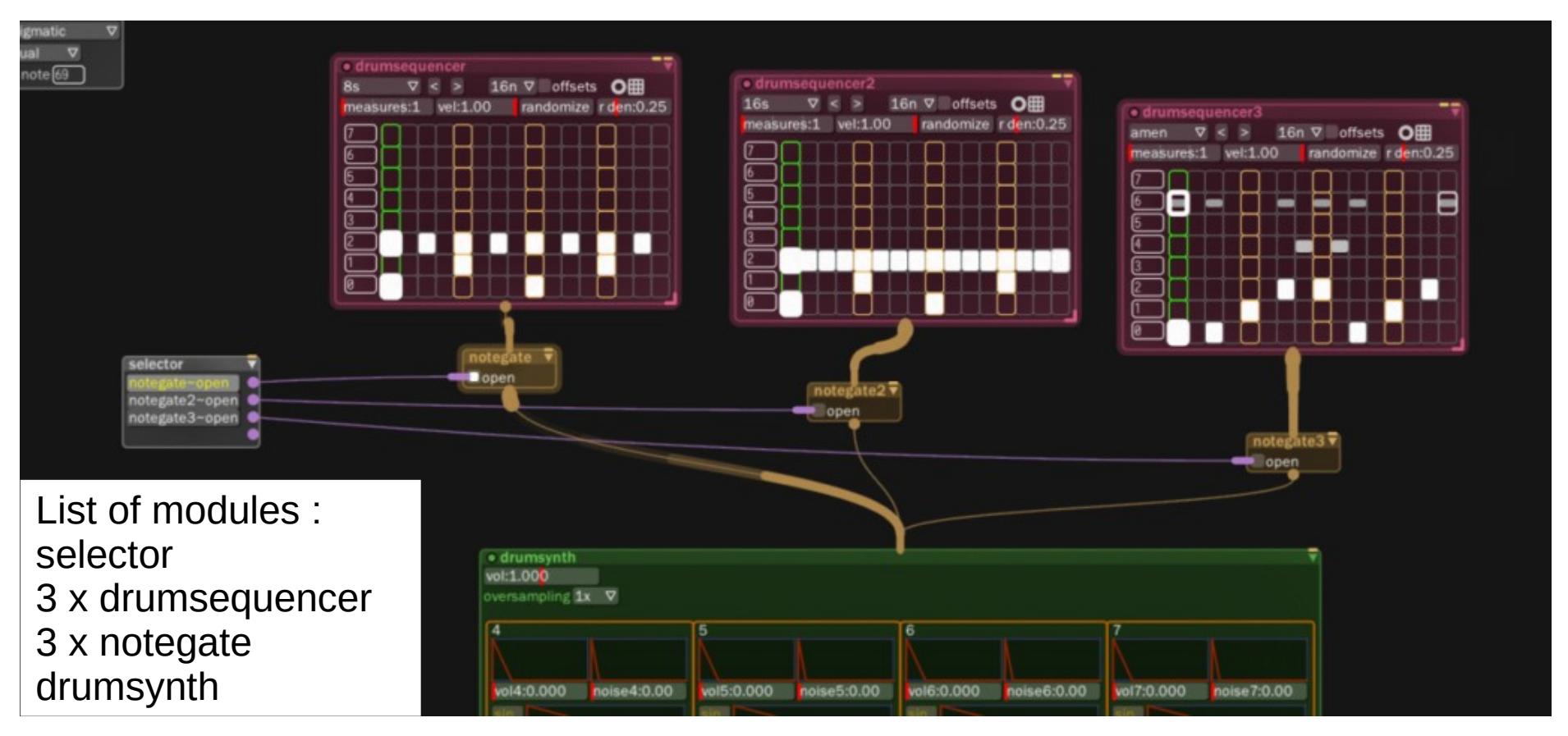

Using «notegate» and « selector »

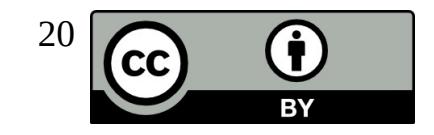

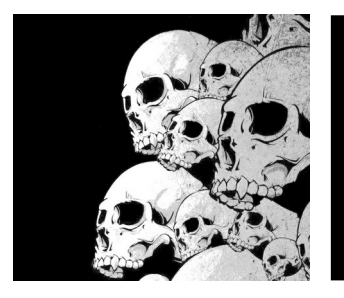

## SongBuilder

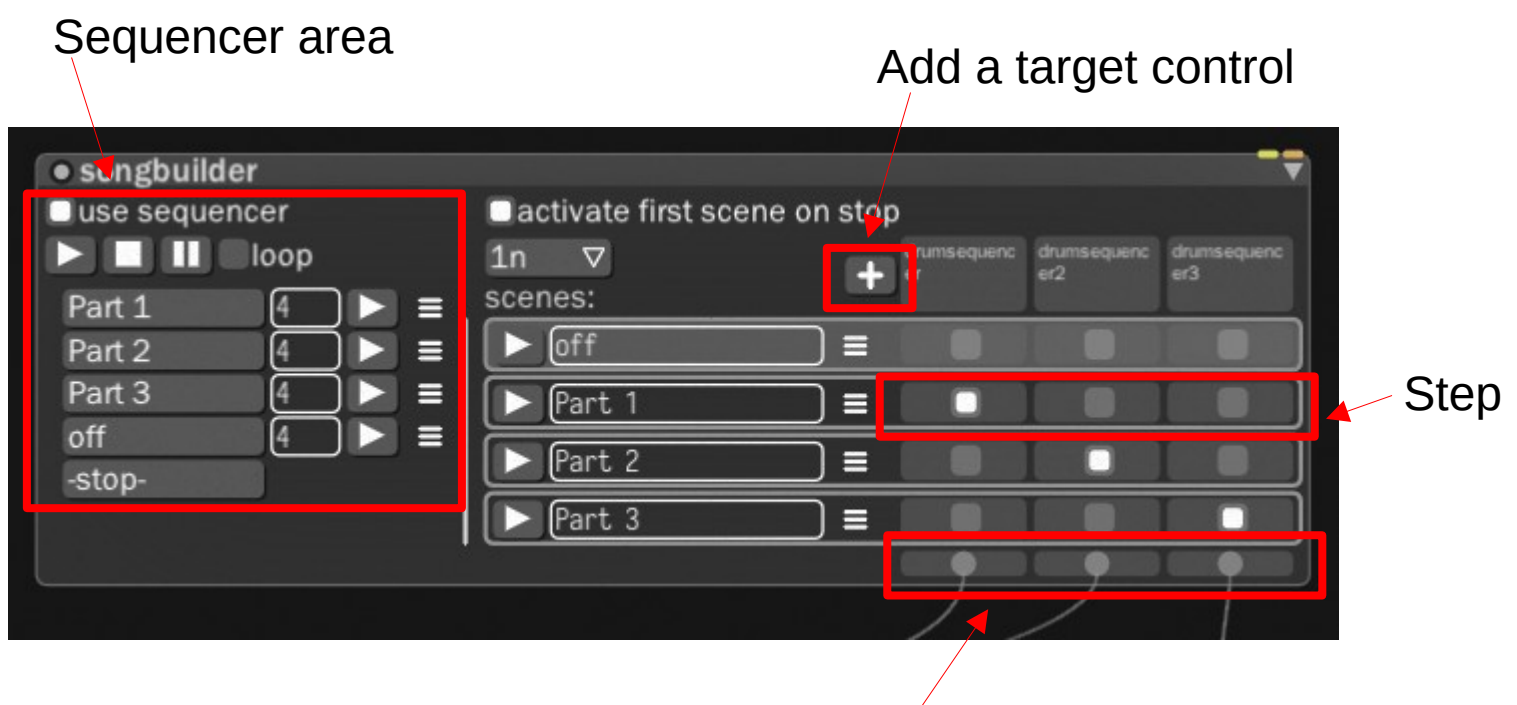

To activation area of a module

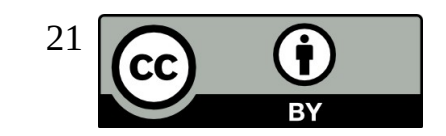

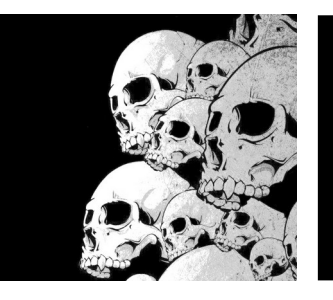

## Song Organization

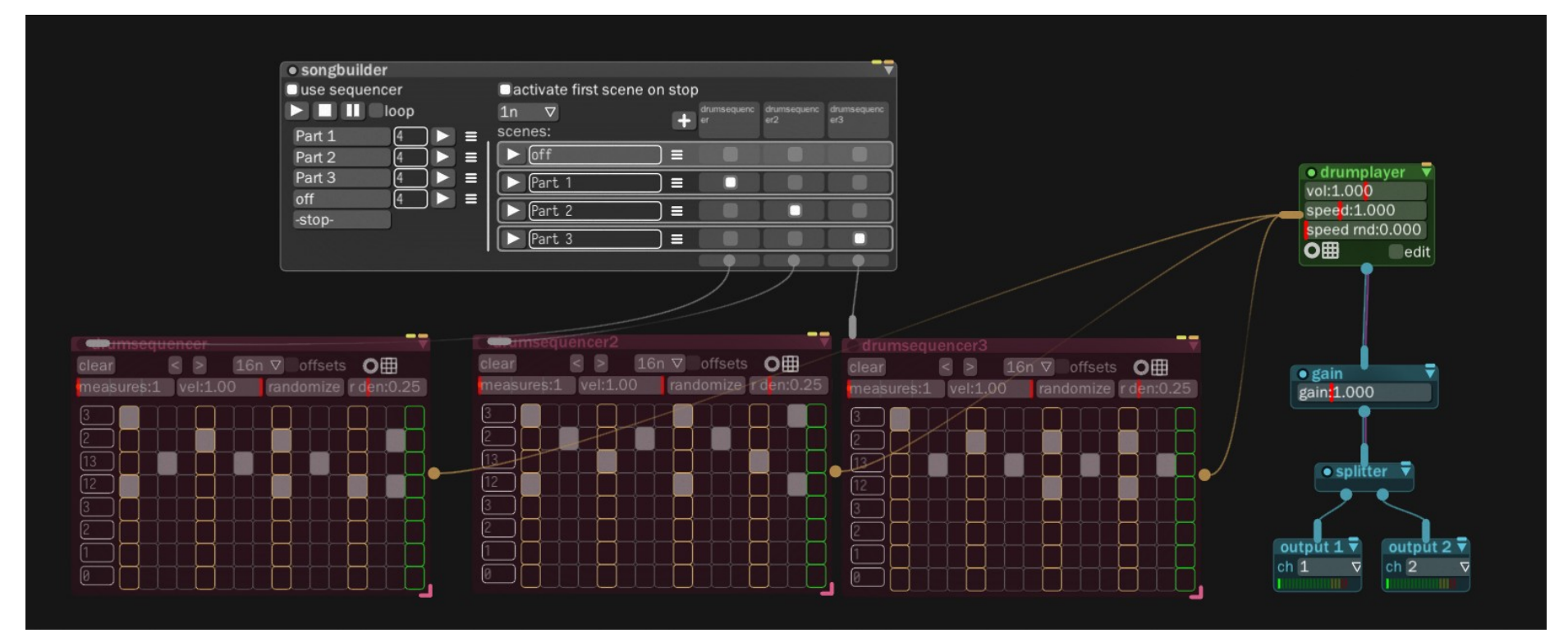

List of modules : 1 x songbuilder 3 x drumsequencer 1 x drumplayer

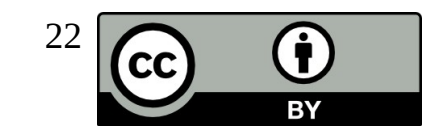

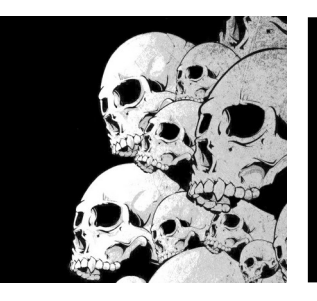

## Connection with outside

CC.

**RY** 

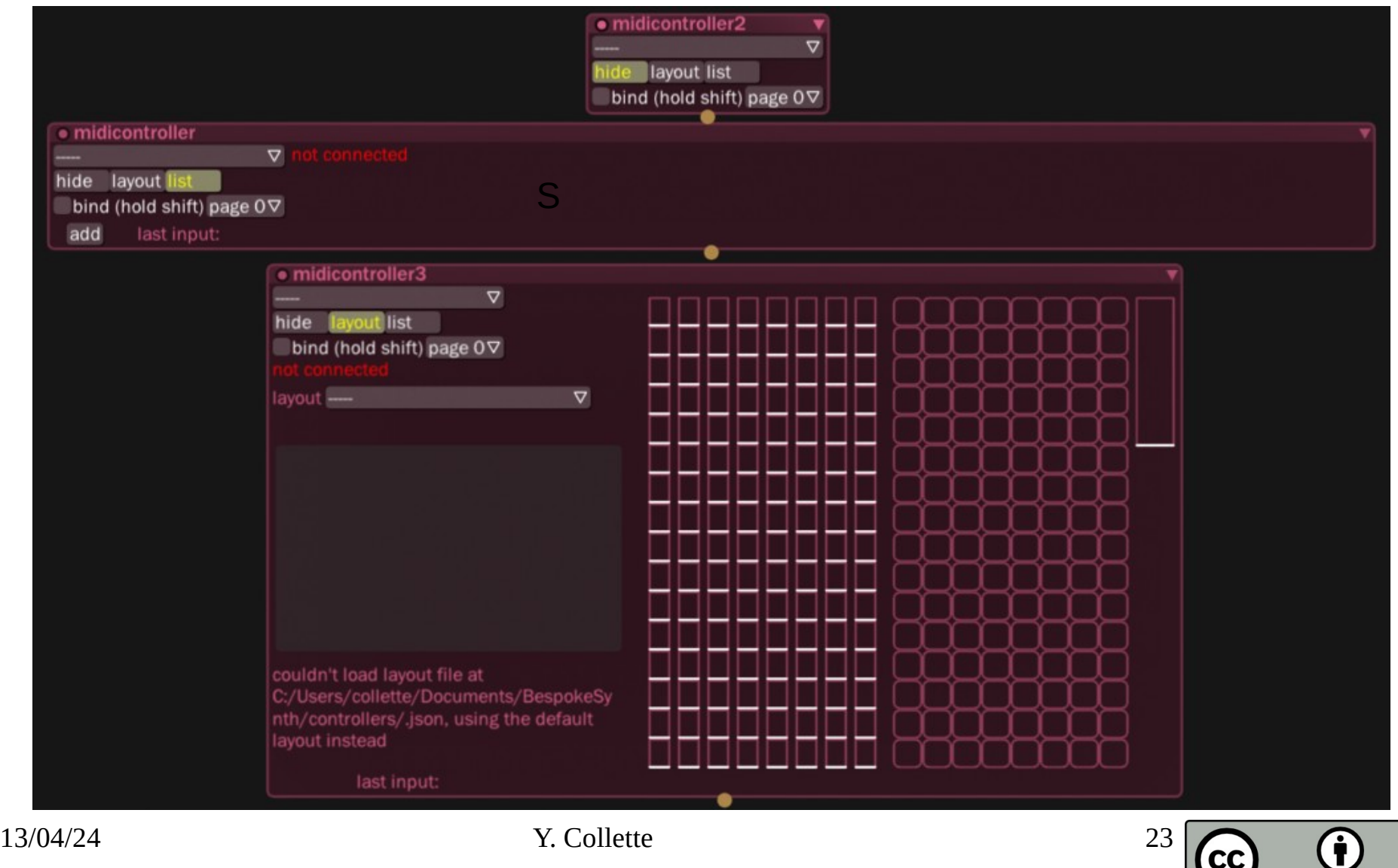

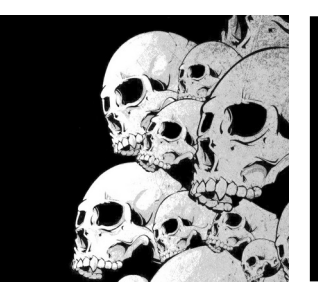

 $\bullet$ **MP** hide bi

lav

cc<br>mid<br>slic

 $\frac{1}{x}$ 

## Connection with outside

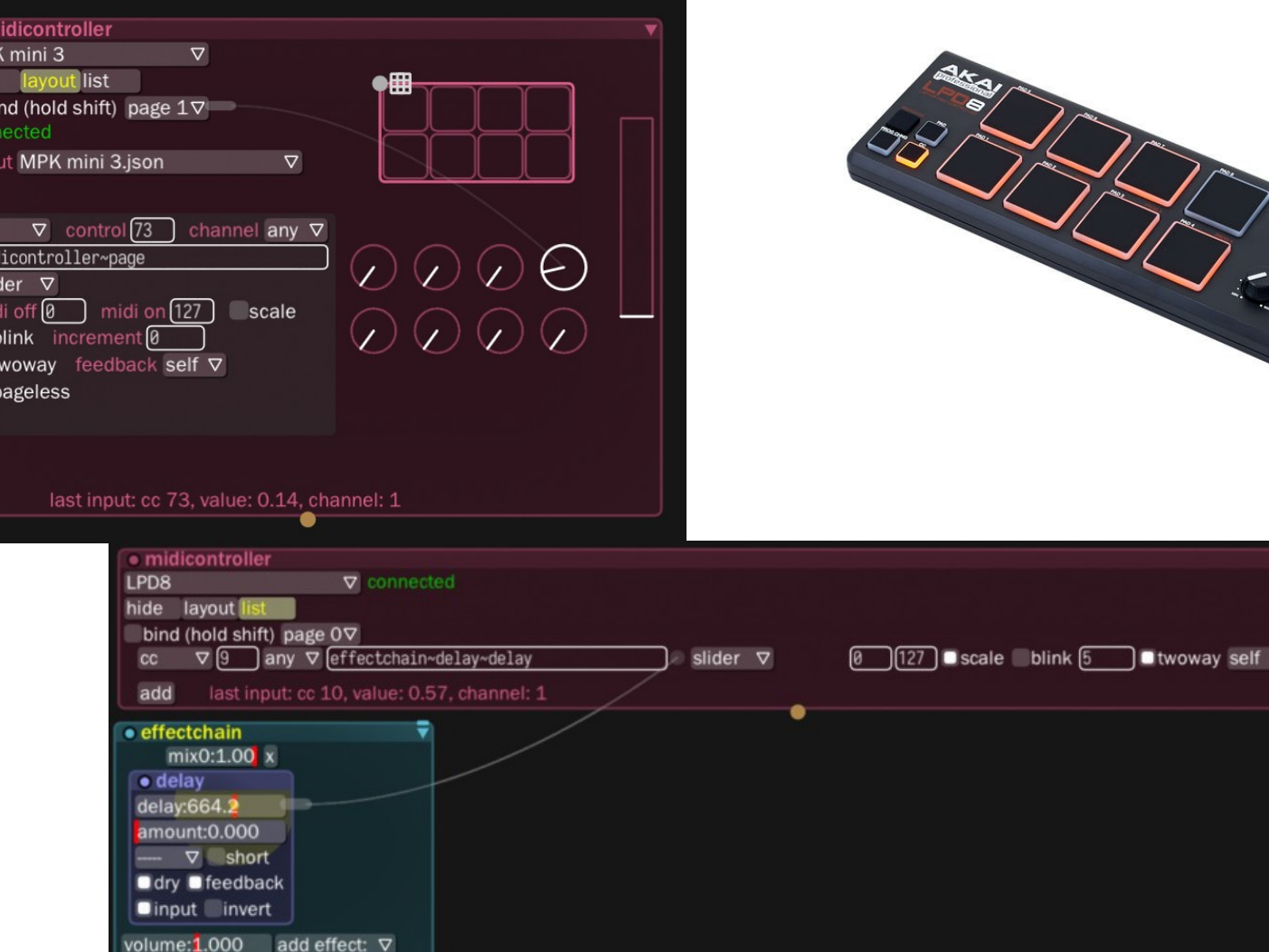

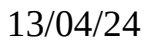

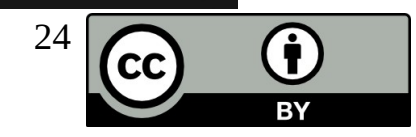

pageless x copy

 $\overline{a}$ 

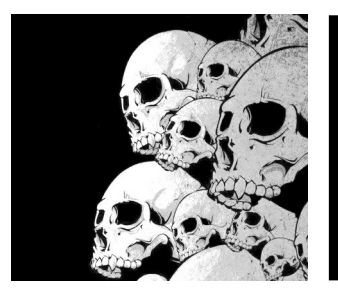

## Recording

#### Using Audacity + Connecting to BespokeSynth via Jack Audio

or

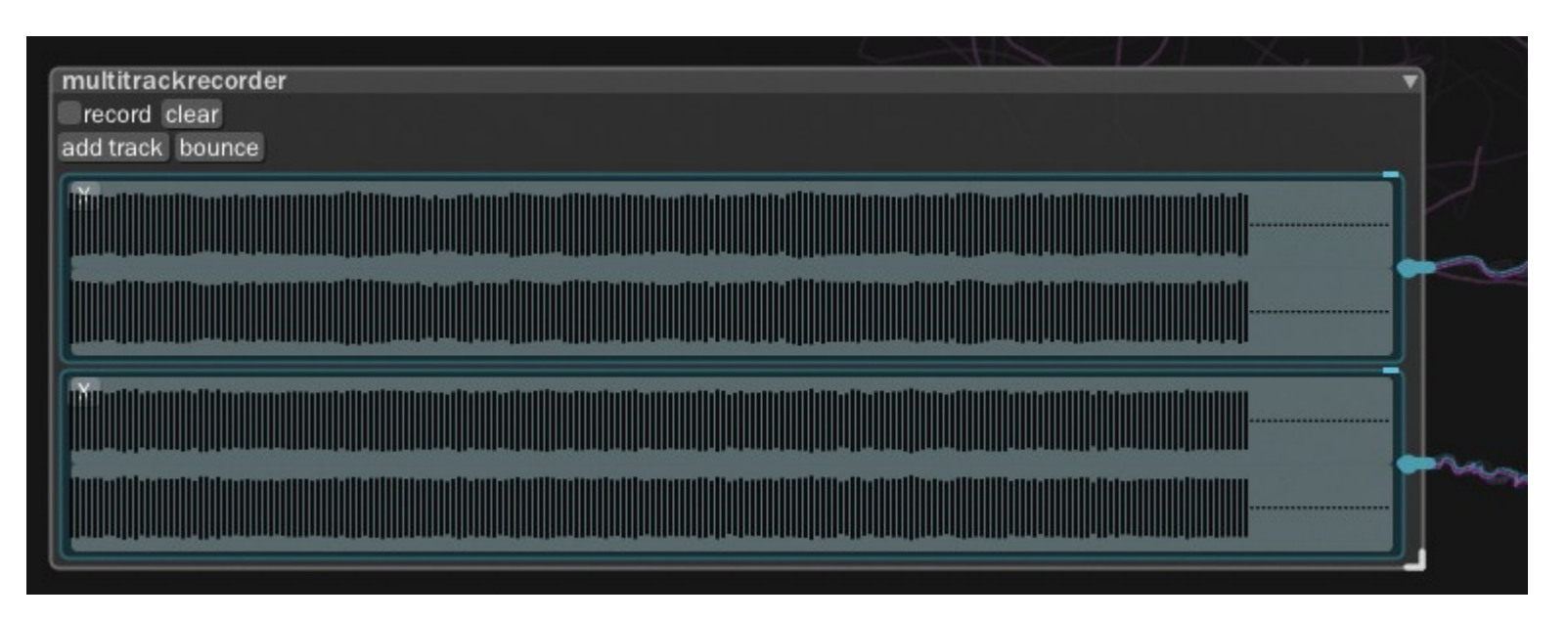

Using « multitrackrecorder »

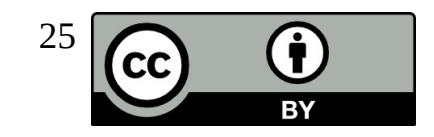

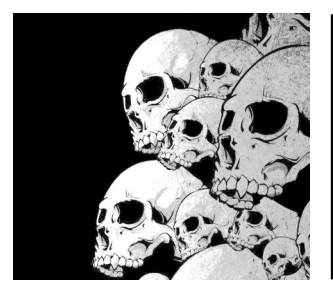

# Webography

BespokeSynth basic usage : <https://www.youtube.com/watch?v=SYBc8X2IxqM>

BespokeSynth MIDI mapping tutorial : <https://www.youtube.com/watch?v=JkNXO55ogvQ>

BespokeSynth website : [https://www.bespokesynth.com](https://www.bespokesynth.com/)

BespokeSynth references : <https://www.bespokesynth.com/docs/index.html#basics>

Ryan Chalidor YouTube channel : <https://www.youtube.com/channel/UCBnLnfmXl4x2QmgTxwPbvEw>

Some useful ressources for BespokeSynth : /usr/share/BespokeSynth/resource/userdata\_original/

These ressources can be found in /home/<user>/Documents/BespokeSynth : controllers drums internal layouts prefabs recordings samples savestate scales.json scripts tmp userdata version.txt vst

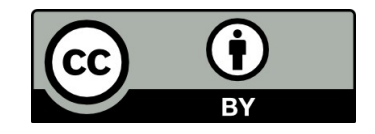